#### **CHAPTER 3**

# Troubleshooting Procedures

This chapter provides the following sections on how to troubleshoot problems you may encounter using CiscoWorks for Windows and how to report unresolved problems to Cisco Systems:

- [Error Messages and Release Note Information](#page-0-0)
- [HP OpenView Memory Issues](#page-1-0)
- [Configuration Builder](#page-1-1)
- [Show Commands](#page-4-0)
- [Health Monitor](#page-4-1)
- **[CiscoView](#page-4-2)**
- [Reporting Problems to Cisco Systems](#page-5-0)

## <span id="page-0-0"></span>**Error Messages and Release Note Information**

For a complete and detailed list of CiscoWorks for Windows error messages, explanations, and recommended actions, open the *error.wri* file by double-clicking on the "Error Messages" icon in your CiscoWorks for Windows program group. Errors are grouped by application. You can search for specific error message strings, and print the entire file or print any portion of the file as needed.

For CiscoWorks for Windows release-specific information, open the *readme.wri* file by double-clicking on the "Release Note" icon in your CiscoWorks for Windows program group.

## <span id="page-1-0"></span>**HP OpenView Memory Issues**

HP OpenView uses a significant amount of conventional memory for operation. If you receive memory errors, refer to the "HP OpenView Installation Tips" online help. The help icon is located in your HP OpenView program group. In particular, see the information in the "Memory Considerations" section under "Installation."

## <span id="page-1-1"></span>**Configuration Builder**

For a complete and detailed list of Configuration Builder error messages, explanations, and recommended actions, see the "Error Messages" icon in your CiscoWorks for Windows program group. Errors are grouped under "Configuration Builder." You can search for specific error message text.

[Table 3-1](#page-2-0) provides Configuration Builder troubleshooting procedures.

<span id="page-2-0"></span>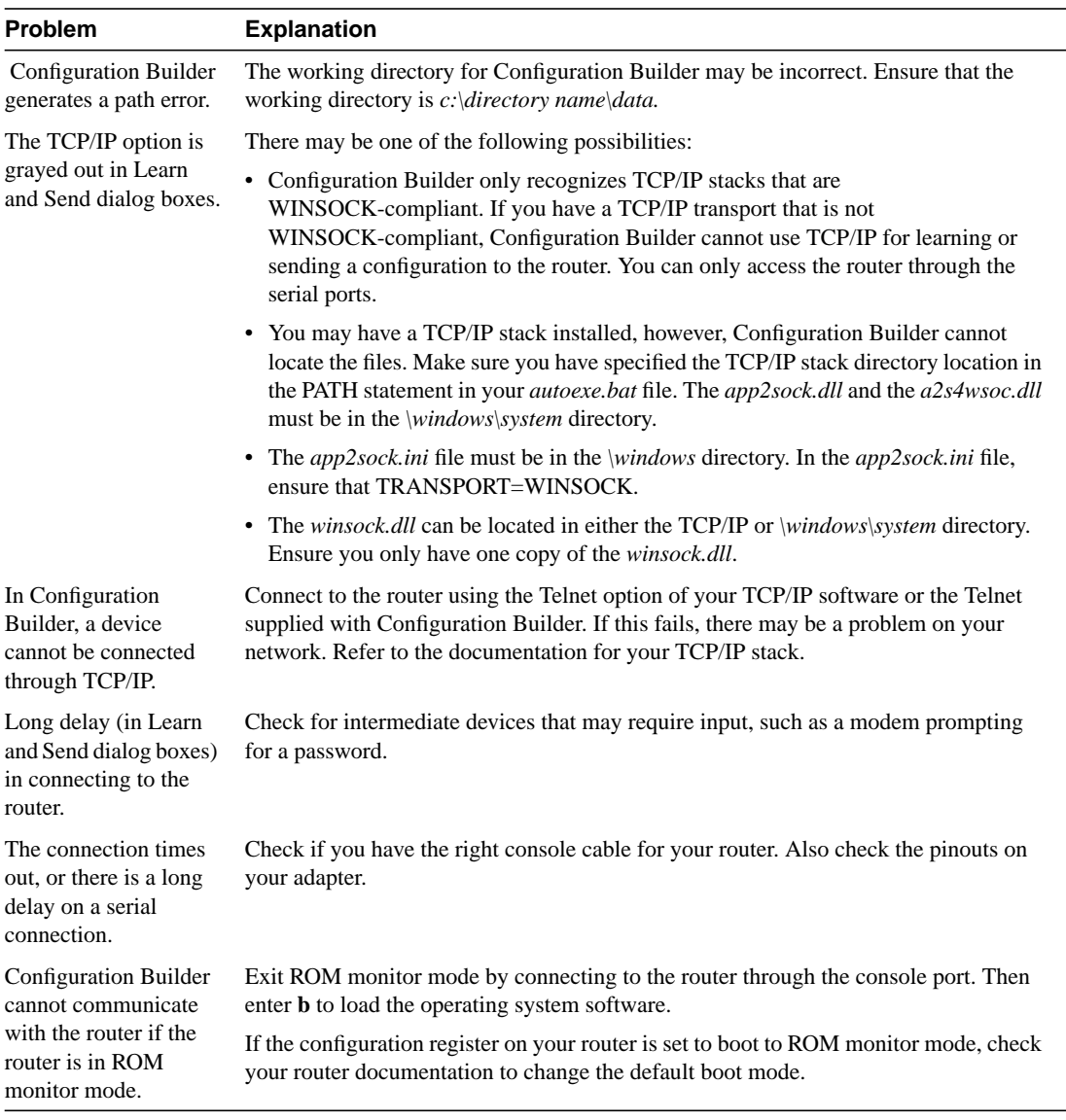

### **Table 3-1 Configuration Builder Troubleshooting Procedures**

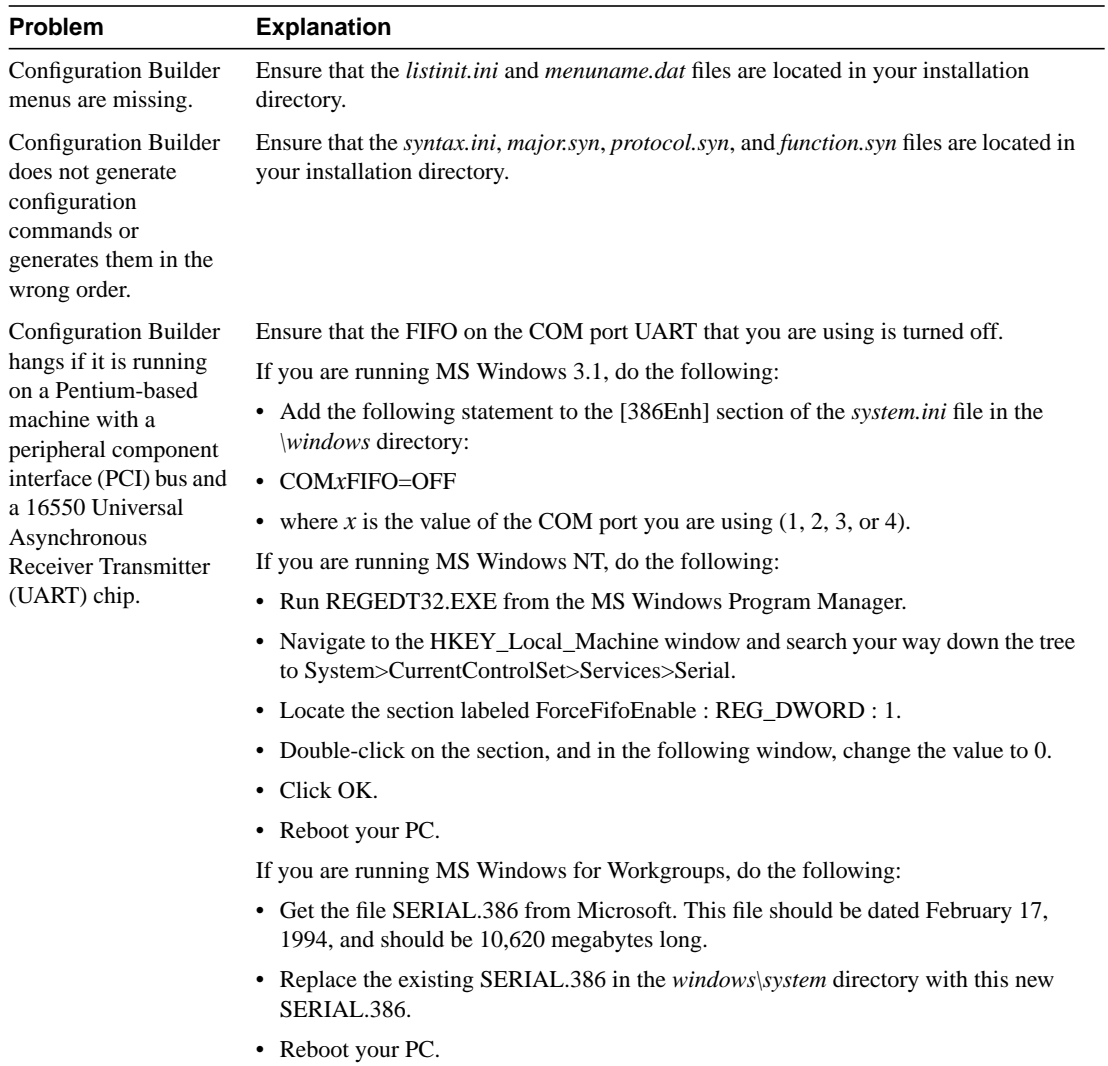

## <span id="page-4-0"></span>**Show Commands**

Show Commands troubleshooting information is provided with recommended actions listed in the *errors.wri* file—see the "Error Messages" icon in your CiscoWorks for Windows program group. Errors are grouped under "Show Commands." You can search for specific error message text.

For CiscoWorks for Windows release-specific information, see also the "Release Note" icon in your CiscoWorks for Windows program group. Application-specific information is grouped under "Show Commands."

## <span id="page-4-1"></span>**Health Monitor**

Health Monitor troubleshooting information is provided with recommended actions listed in the *errors.wri* file.—see the "Error Messages" icon in your CiscoWorks for Windows program group. Errors are grouped under "Health Monitor." You can search for specific error message text.

For CiscoWorks for Windows release-specific information, see also the "Release Note" icon in your CiscoWorks for Windows program group. Application-specific information is grouped under "Health Monitor."

## <span id="page-4-2"></span>**CiscoView**

CiscoView troubleshooting information is provided with recommended actions listed in the *errors.wri* file—see the "Error Messages" icon in your CiscoWorks for Windows program group. Errors are grouped under "CiscoView." You can search for specific error message text.

For CiscoWorks for Windows release-specific information, see also the "Release Note" icon in your CiscoWorks for Windows program group. Application-specific information is grouped under "CiscoView."

## <span id="page-5-0"></span>**Reporting Problems to Cisco Systems**

If you receive an error message, verify that you have tried the recommended action for resolving the error—open the "Error Messages" icon in your CiscoWorks for Windows program group. Check for any release-specific information that may apply to a problem—open the "Release Note" icon in your CiscoWorks for Windows program group.

**Note** For information on how to contact Cisco support personnel (phone numbers, web site, and email addresses), see the "Cisco Support Information" card that came with your product package. Or, see the "Cisco Support Information" help topic.

To expedite the resolution of any problems you may encounter using CiscoWorks for Windows, have the following information ready when you call Cisco Systems for support:

- **Step 1** Provide your CiscoWorks for Windows serial number and software version.
- **Step 2** Be prepared to describe the problem behavior or to provide the error message text.
- **Step 3** Specify the CiscoWorks for Windows application in which you are working when the problem occurs.
- **Step 4** If possible, try to reproduce the problem and explain the steps that allow you to reproduce the problem.
- **Step 5** Provide the Cisco device model(s) and Cisco Internetwork Operating System (IOS) version(s) on which you are running CiscoWorks for Windows when the problem occurs.
- **Step 6** Provide information for the HP OpenView and PC platform on which you are running CiscoWorks for Windows:
	- HP OpenView software package (include version number)
	- DOS version and MS Windows software package and version
	- WINSOCK-1.1 compliant TCP/IP stack product (include version number)
	- Hardware setup (CPU, available RAM, available hard drive space, and serial port or network interface card specifications)